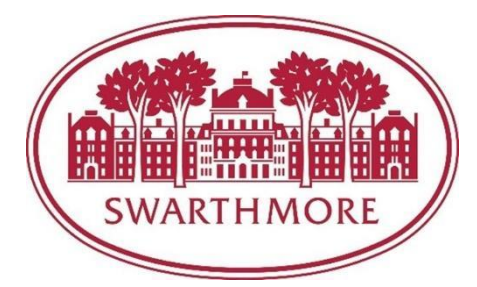

# **Summer or Temporary Hiring Manager Instructions**

## Submitting a job request through PageUp:

- 1. Log into the applicant tracking system, PageUp, at [swarthmore.pageuppeople.com](http://swarthmore.pageuppeople.com/) with your Swarthmore username and password.
- 2. Click on the pink "Job Description" bubble.

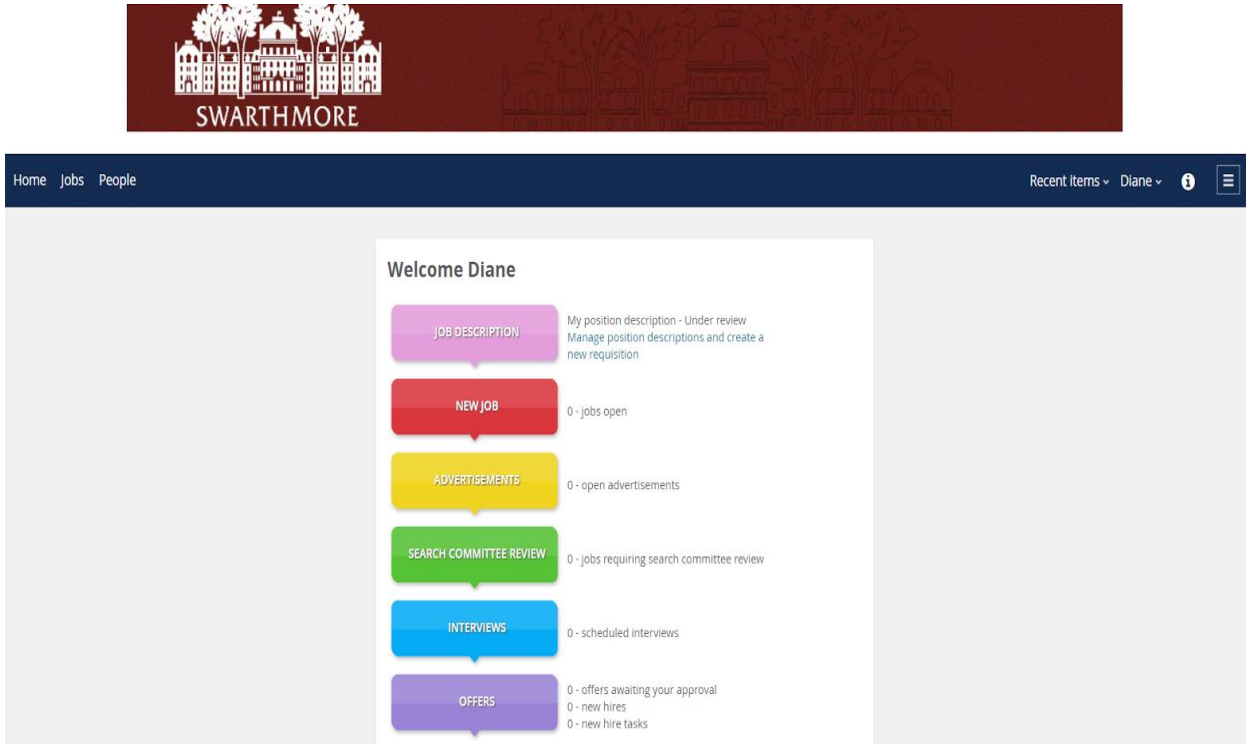

3. Click on "New Position Description" on the top left side.

4. Complete all required fields and the entire section of Temporary Positions.

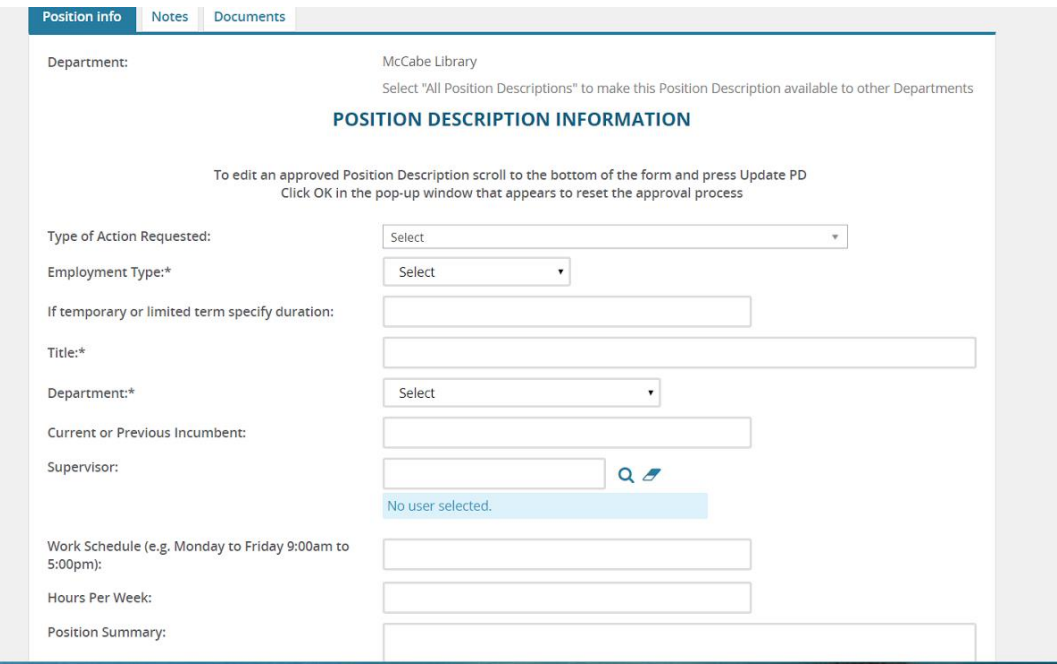

L

5. After you fill in the job details, select "Temporary Approval" from the "Approval Process" drop-down menu

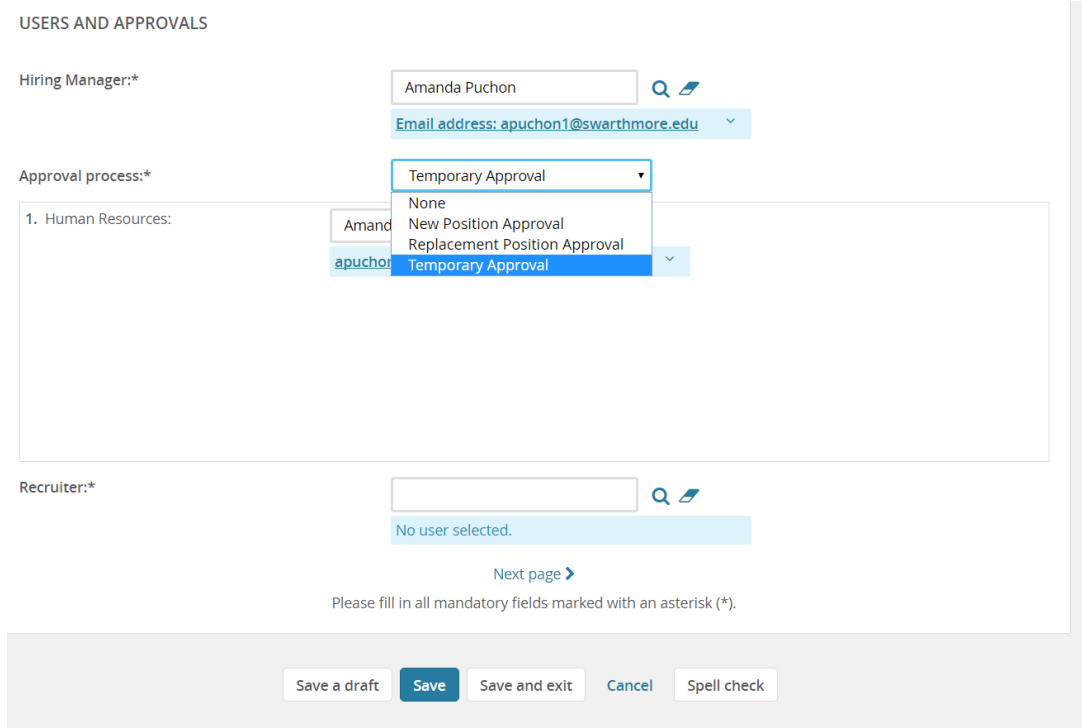

- 6. Click the Save button at the bottom for the description to automatically be sent to Human Resources.
- 7. Once HR receives the position description, the position summary and qualifications will be posted on our HR Employment website: [careers.pageuppeople.com/819/cw/en](https://careers.pageuppeople.com/819/cw/en-us/listing/)[us/listing/](https://careers.pageuppeople.com/819/cw/en-us/listing/)

#### Viewing Candidate Applications:

- 1. Log into the applicant tracking system, PageUp, at [swarthmore.pageuppeople.com](http://swarthmore.pageuppeople.com/) with your Swarthmore username and password.
- 2. Click on the red "New Job" bubble.

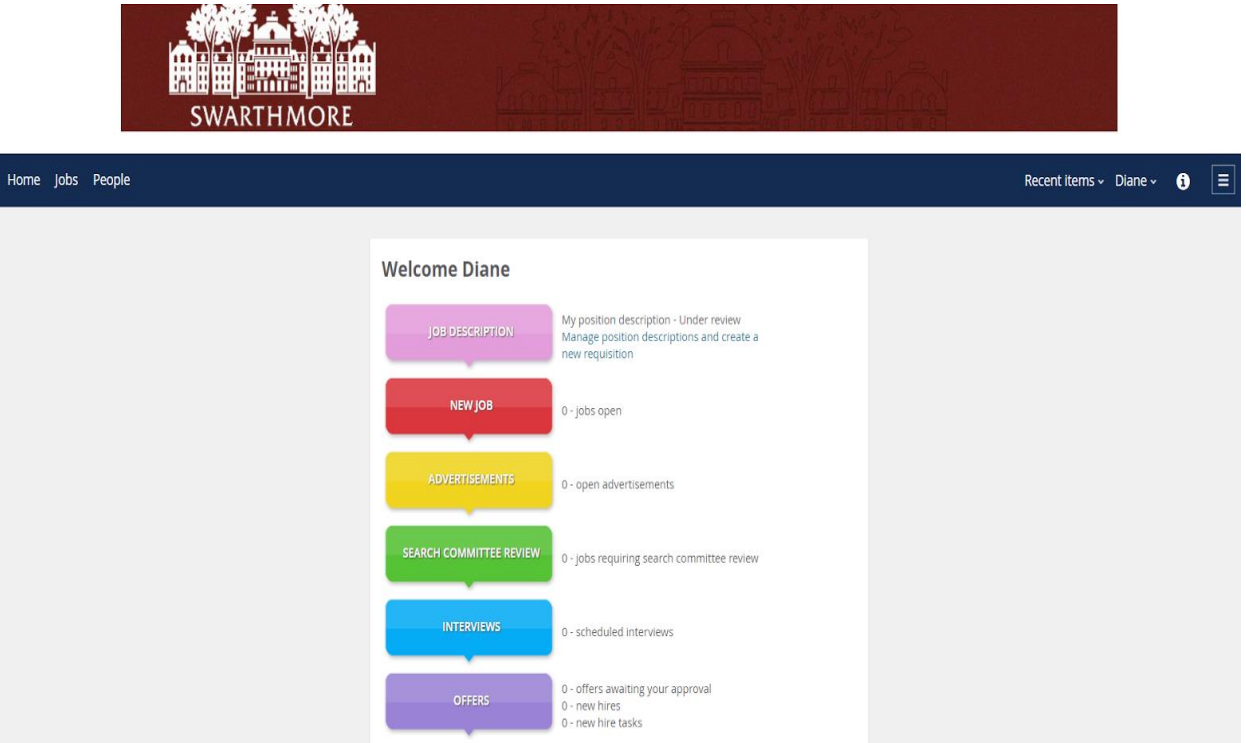

- 3. Click "View job" on the right hand side of the page
- 4. Click "View applicants" on the upper left side. The applicants will then appear in a list along with their application form, resume, and other documents they attached.

### Making an Online Offer:

Once your top candidate submits their online application materials, you can extend a verbal offer.

#### **When an offer is accepted and a start date is determined, send an email to HR confirming the start date and hourly rate.**

HR will then send the below welcome email with instructions on how to accept the offer online and complete the onboarding forms through the portal.

#### **The temporary employee will need to stop by the HR office within 3 days of their start date to complete the paper I-9 and present forms of identification.**

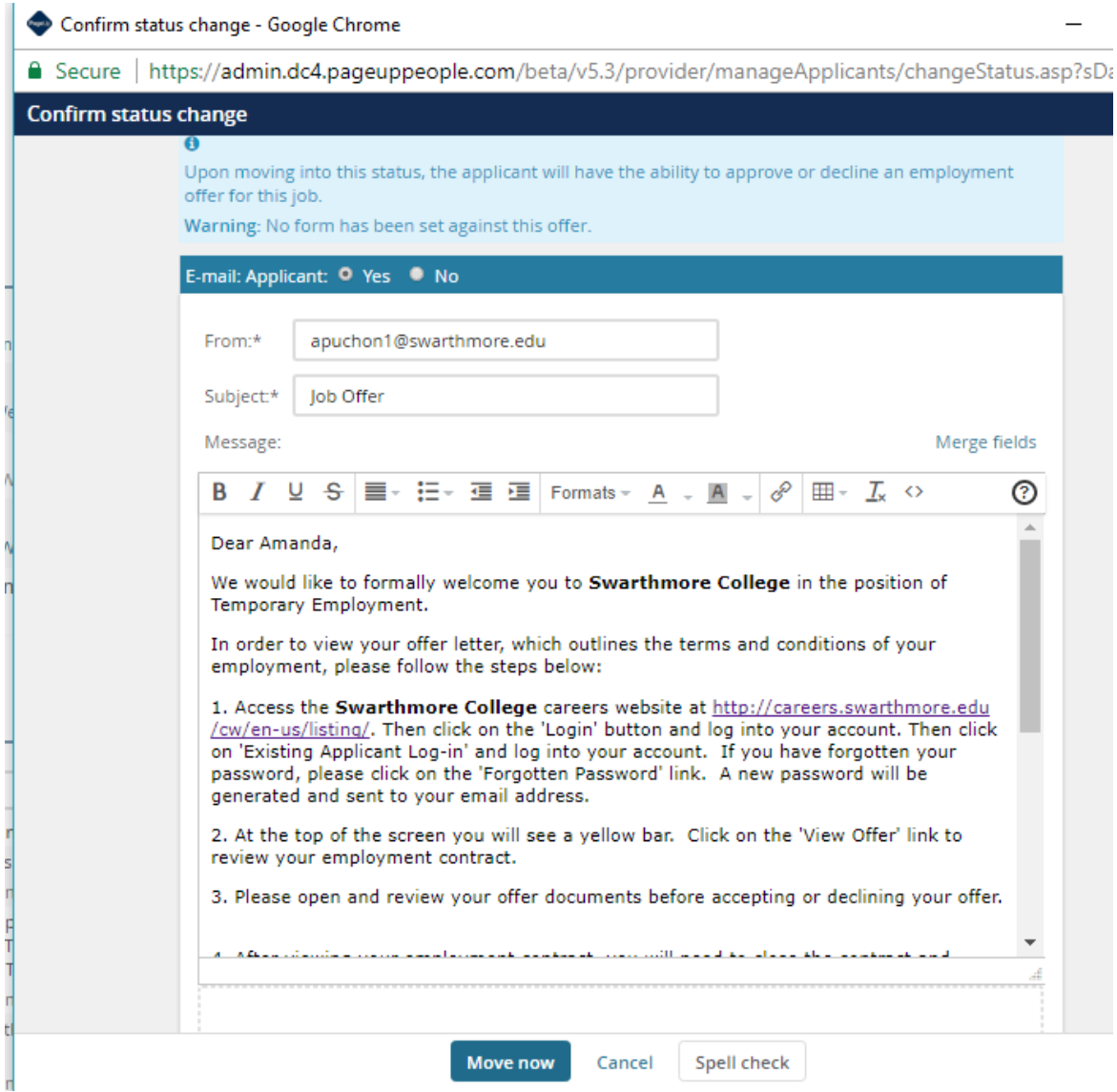

### Onboarding a New Employee:

**All new hires must stop by the HR office located in 101 S. Chester Road, office 104 to complete the I-9 and present their forms of identification any time prior to hire but at least within three days of their start date.** The HR office is open Monday-Friday 8:30am-4:30pm.

The new employee will be directed to the following online onboarding portal to complete their "Before Your First Day" forms.

As the supervisor, you have access to login to PageUp to view your new hires remaining onboarding tasks. Reminder emails will be sent to you and the new hire if the forms are past due.

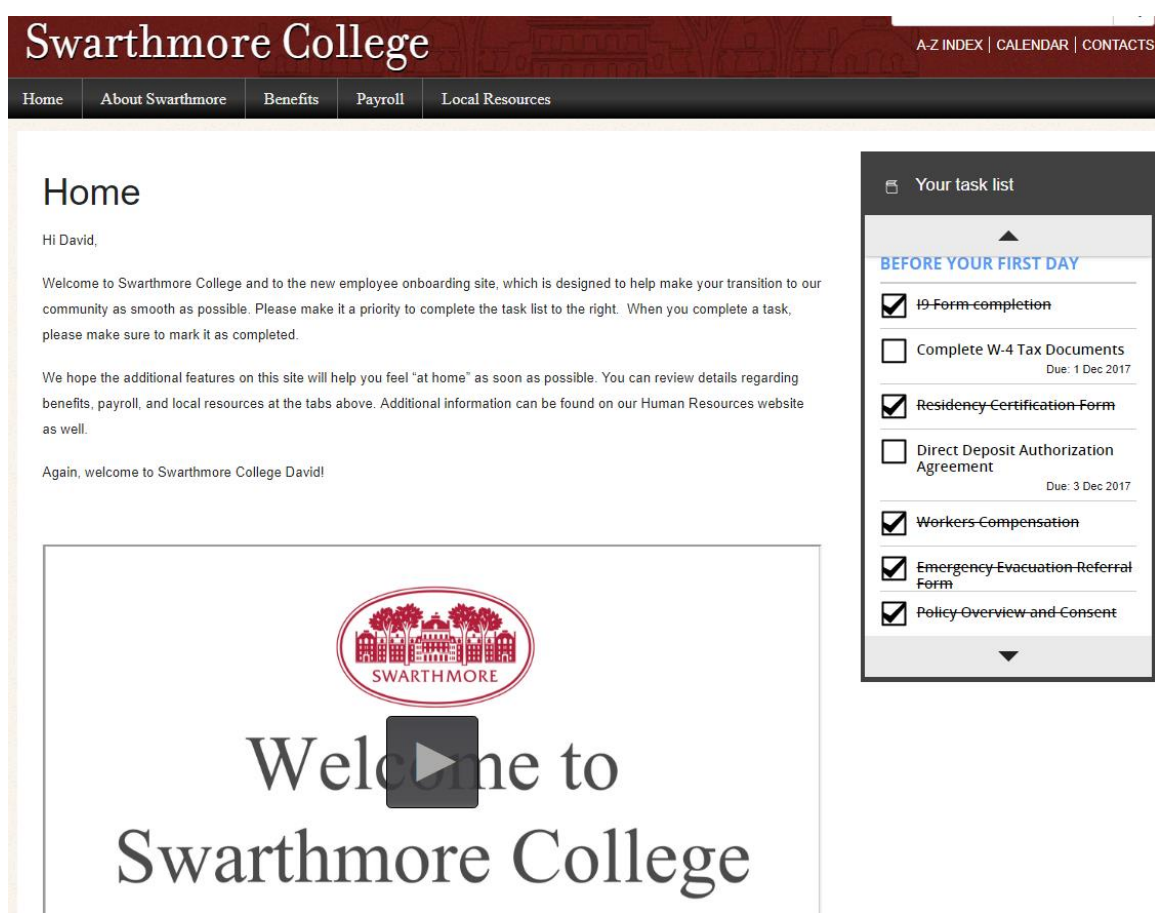